# Vehicle Height Alarm (VHA)

Harvest Electronics

## General use and Settings

### **Main screen:**

The main screen displays the alarm height at the top, Current height in the centre and bar on the right to give a visual indication of the current height between fully lowered and alarm height.

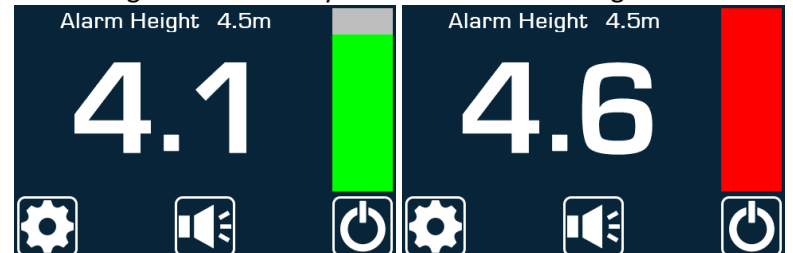

### **Set Alarm Height:**

Option 1: Select the settings icon -> Set limit -> enter a height in meters.<br>Alarm Height 4.5m

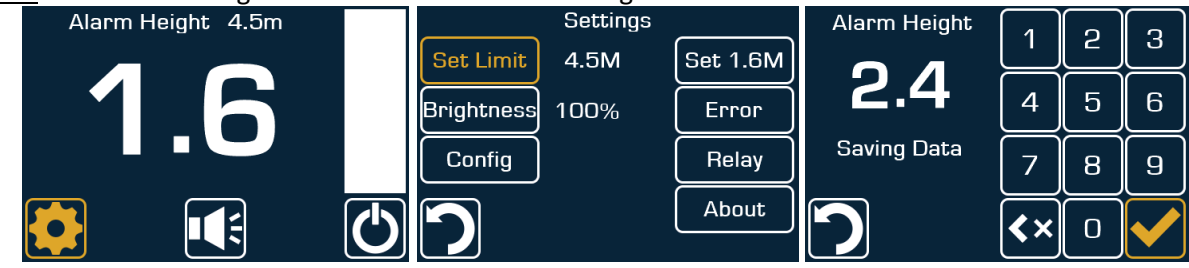

Option 2: Raise the bed to the desired set height -> select the settings icon -> Select set to current height.<br>Alarm Height 4.5m

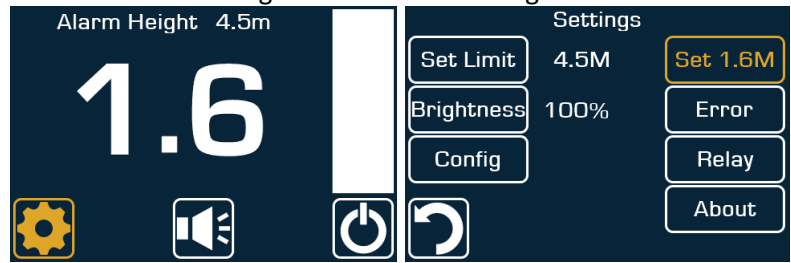

### **Mute:**

Select the speaker icon in the bottom centre of the main screen.

The alarm will mute for 5 minutes.<br>Alarm Height 4.5m

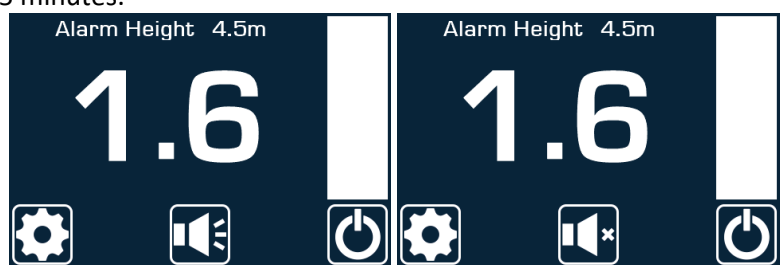

### **Power On / Off:**

Select the power icon in the bottom right corner on the main screen.

Powering off will disable relay and alarm activation until next ignition cycle.

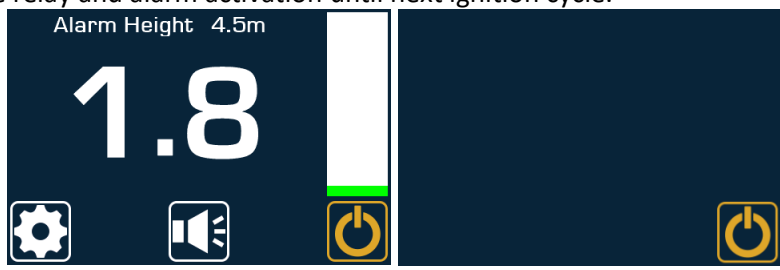

### General use and Settings

### **Relay Operation:**

Select the settings icon -> Relay -> Enable or disable.

The relay will operate while the current height is above the alarm height unless the relay is disabled, or the display is powered off (See **Power On / Off).**

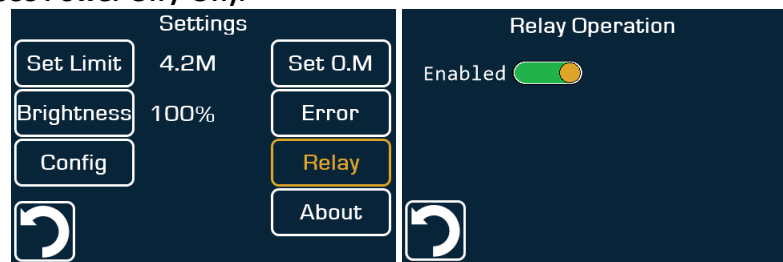

### **Screen Brightness:**

Select the settings icon -> Brightness -> Use the + and - buttons to change screen brightness.<br>Alarm Height 4.5m and Bettings Settings

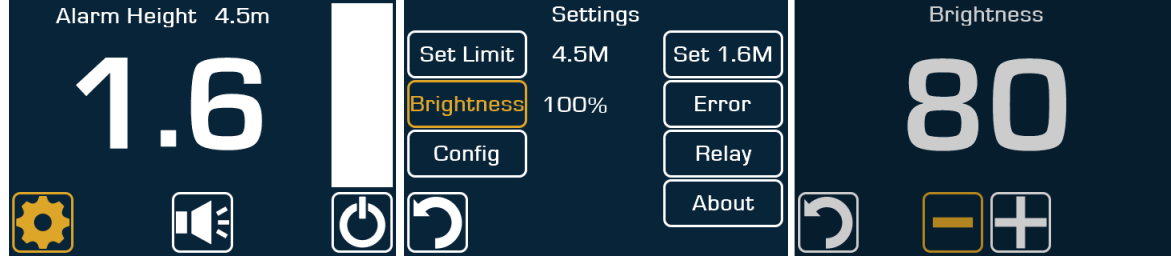

### **About:**

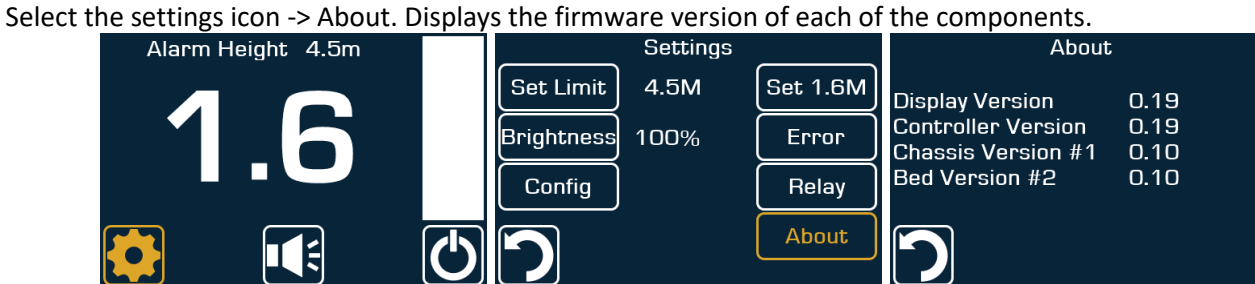

#### **Error Messages:**

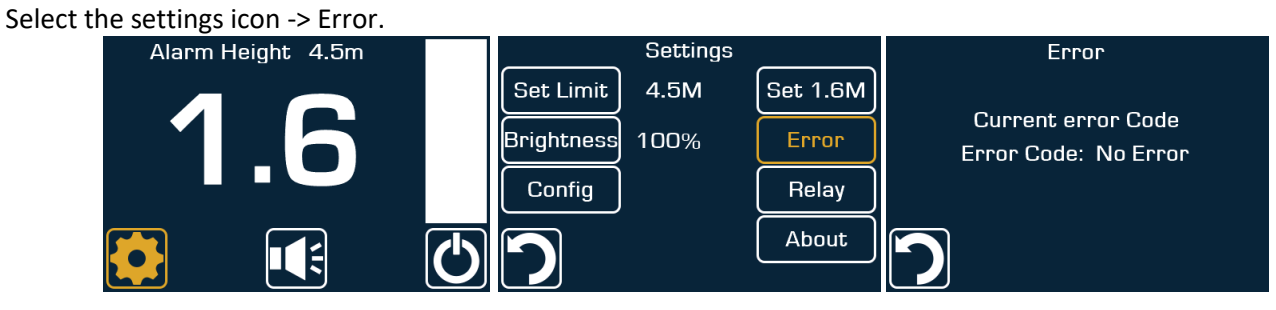

### Error codes

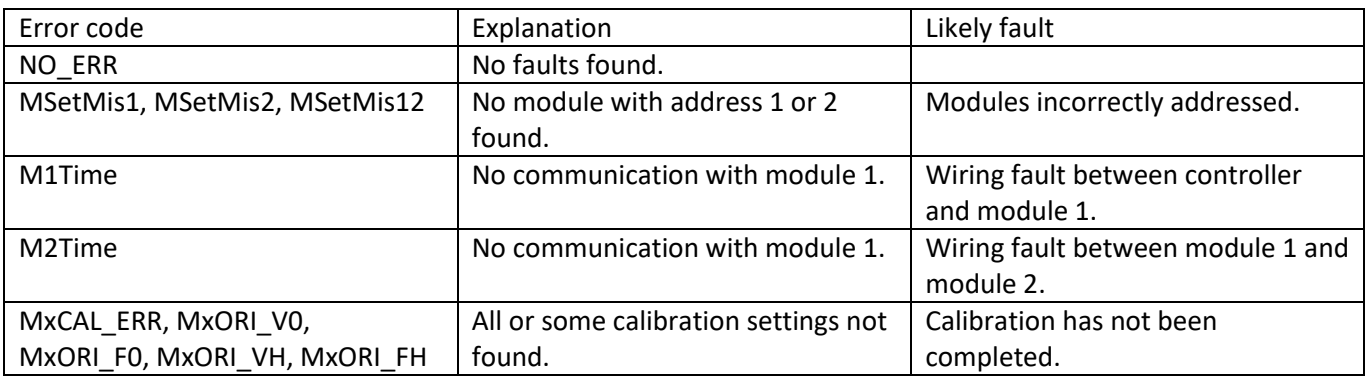